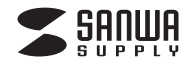

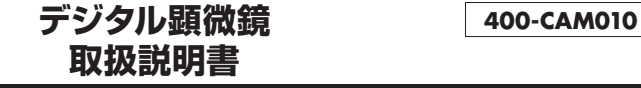

## **■1.使用上の注意**

●本製品の故障、またはその使用によって生じた直接、間接の損害については弊社はその責を負わないものとします。あらかじめご了承ください。 ●本製品を分解・修理・加工・改造はしないでください。

- 
- ●本製品を水中や水のかかる場所、高温・多湿となる場所、ほこりや油煙などの多い場所で使用・保管しないでください。
- ●本製品に強い振動や衝撃、無理な力を与えないでください。また、濡れた手で触らないでください。
- ●お子様には本製品や付属品を触れさせないでください。
- ●本製品のお手入れをする場合には、ベンジンやシンナーなどの揮発性有機溶剤が含まれているものは使用しないでください。
- ●デザイン及び仕様については改良のため予告なしに変更することがあります。

## **■2.セット内容**

本体、USBケーブル、データ管理ソフトインストールCD※付属のデータ管理ソフトはサポートしておりません。

●最大500倍の倍率で拡大できる液晶画面付き顕微鏡です。 ●2.7インチ大型液晶画面を搭載しています。 ●4つのLEDを内蔵し、被写体を明るく撮影できます。

## **■4.各部の名称と働き**

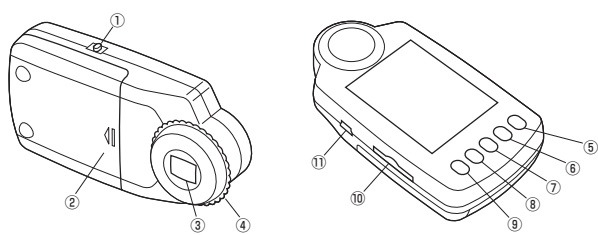

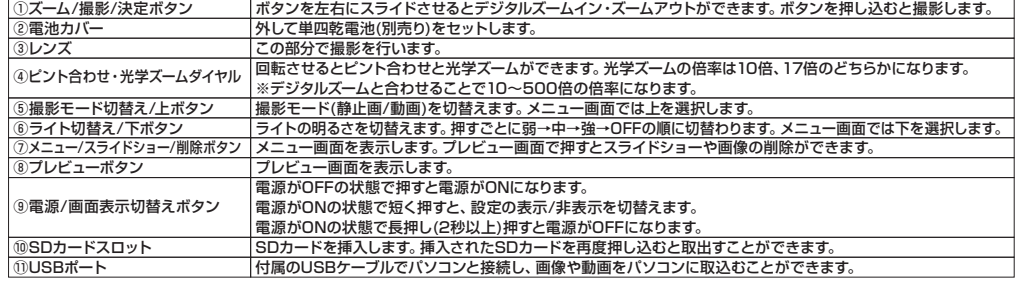

# **■5.電池・SDカードの入れ方**

<電池の入れ方> <SDカードの入れ方> 電池カバーを矢印の方向にスライドさせ、単四乾電池4本(別売り) を入れます。※本体の内部に表示された電池の向きで入れてください。

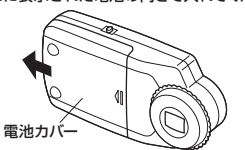

向きに注意して、SDカード(別売り)を挿入します。挿入したSDカードをさらに押し込むと取出すことができます。

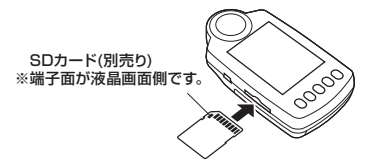

## **■6.言語の設定**

本製品の標準設定は英語表示です。日本語表示にする場合は下記の手順で操作してください。

1.電源ボタン(⑨)を押し、電源をONにします。2.メニューボタン(⑦)を押します。 3.上ボタン(⑤)、下ボタン(⑥)で「Language」を選択し、決定ボタン(①)を押します。4.上ボタン(⑤)、下ボタン(⑥)で「日本語」を選択し、決定ボタン(①)を押します。5.メニューボタン(⑦)を押して設定を終了します。

# **■7.液晶画面の表示説明**

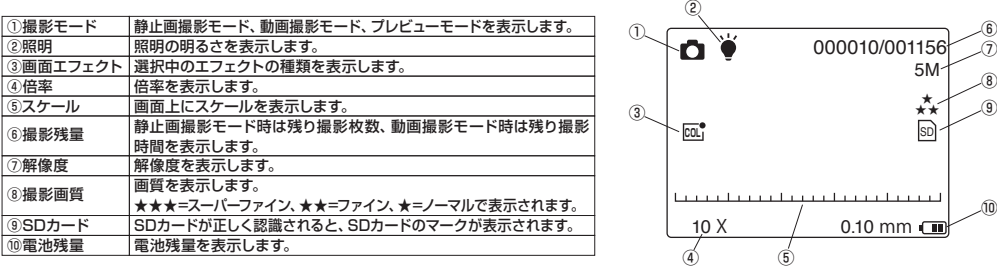

## **■8.各種設定方法**

メニューボタン(⑦)を押すと設定画面が表示されます。上下ボタン(⑤と⑥)で項目を選択し、決定ボタン(①)を押して決定してください。

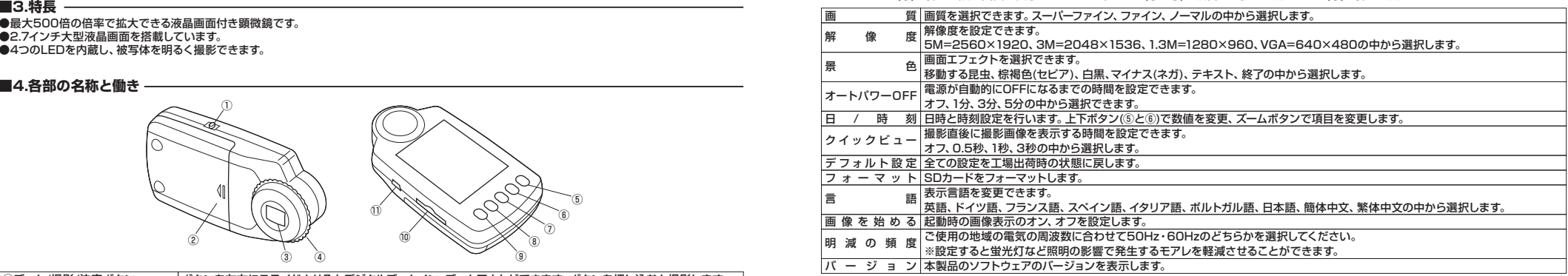

# ■9.ピントの合わせ方 -

1.ズームボタン(①)をスライドさせ、デジタルズームを最小倍率にします。 2.カメラを固定した状態でピント合わせダイヤル(④)を回し、被写体にピントを合わせます。※ピントが合う場所は2カ所あります。(光学ズーム10倍と17倍にそれぞれ1カ所ずつ) 3.ピントが合ったらデジタルズームで任意の倍率まで拡大します。

# ■10.プレビュー画面の操作方法

プレビューボタン(⑧)を押すとプレビュー画面を表示します。 プレビューボタン(⑧)は押すごとに1枚表示→9枚サムネイル表示→プレビュー終了の順に切替ります。9枚サムネイル表示で上下ボタン(⑤と⑥)、決定ボタン(①)の左右スライドで画像を選択し、決定ボタン(①)を押すと選択した画像の1枚表示になります。

### ■11.パソコンとの接続方法 -

付属のUSBケーブルを使用して撮影した画像、動画をパソコンに取り込むことができます。

1.本製品の電源をOFFにします。

 2.本製品とパソコンのUSBポートを付属のUSBケーブルで接続します。3.本製品の電源をONにします。自動的にパソコンに認識されます。

※USBのポートを持つパソコンにのみ接続が可能です。

## **■12.仕様**

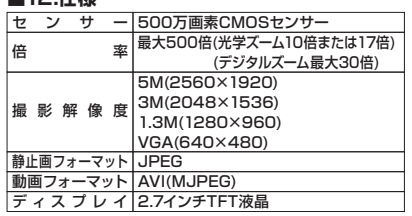

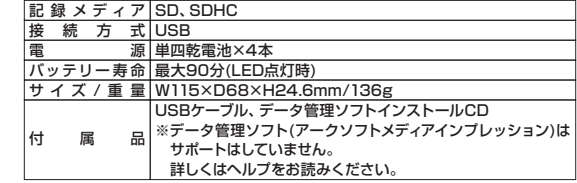

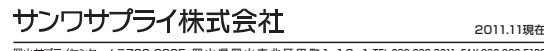

-<br>岡山サプライセンター / 〒700-0825 岡山県岡山市北区田町1-10-1 TEL.086-223-3311 FAX.086-223-5123 11/11/TTDaU

以上で日本語表示に切替わります。